# **VIBdataPRO Castle Sound Meter Software**

1-10 % a

*Vibration Analysis Software* 

Castle produce a well known range of high class data-logging instruments for measuring Vibration, many of which have a built in PC communication facility via USB interface. To make full use of this feature, a new range of PC software has been developed which will provide the user with the ability to manipulate and use data in the most flexible way using the full potential of Windows 98, NT, ME, XP, 2000 or Vista.

The particular instruments that can be used with the software from the Castle range are the the Pro-DX Excieo meters and the GA2001 HARM meters.

# *The Concept*

Simplicity is the key to the flexibility that this software offers. Once the program is open, one mouse click is all it takes to start acquiring data from the instrument. Options are then presented to the user about how much data and which types of data to acquire thus giving control to the operator. There is also the option to 'group' data by various categories for the purpose of daily

exposure calculations. Once the data is in the PC, displaying the information in either graphical or tabular form could not be simpler. The 'explorer' pane on the left of the window shows the structure of the data and simply clicking on a data item will display a graph in the right hand pane.

 $\ddot{1}$  $\overline{10}$ 

# *Flexibility is Power*

Getting the data to the screen of your PC is only the beginning and this is where the power of VIBdataPRO really starts to come into its own. Within the program itself there are a number of options for manipulating data, for example. The Multi-view system allows you to tailor the data-view to exactly what you want to see. You can merge data taken with different instruments or on different occasions. You can also print out a report, which has your own company logo and name on it. You can change the exposure time and re-calculate daily exposures for any combination of tasks and the action values can also be changed to apply any future changes in the legislation. What is more, all of this is available at the click of your mouse.

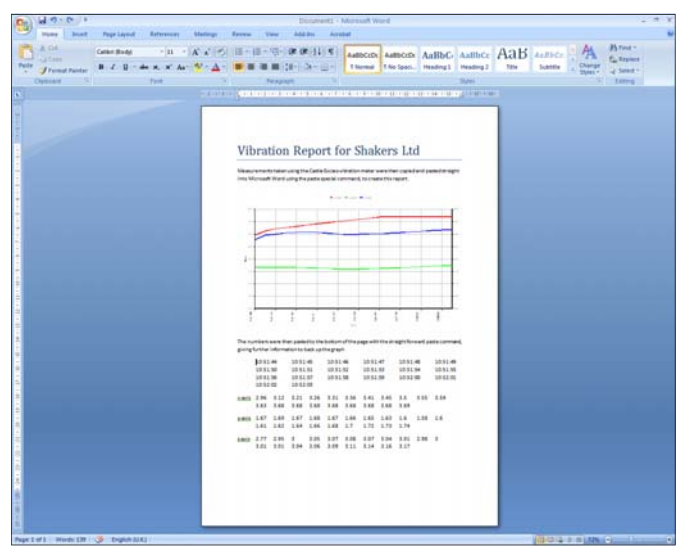

# *Windows Integration*

Possibly one of the most powerful features of this software is the fact that you can use the tables and graphs in any of your other Windows software packages such as word processors or spreadsheets. The process is once again incredibly simple, as all you have to do is click on 'copy', go into your other software, open a document and 'paste' the data straight in Modular Software. You can even have the option of pasting a table of data, an editable picture or a bitmap, so you can tailor your reports to the way you want them!

 $\frac{21}{27}$  OL | Vector San] Mas Duti/Villenci | Mas Duti/Villenci | Esp

 $\frac{1}{2}$  and  $\frac{1}{2}$  and  $\frac{1}{2}$  and  $\frac{1}{2}$  and

Stat Time 1052<br>StatDate 20/00/07<br>Log Duratov: 00:00:25<br>Log: Mani:

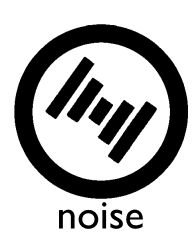

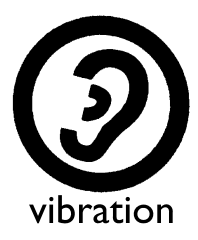

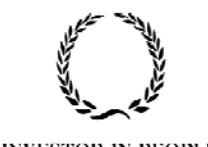

**INVESTOR IN PEOPLE** 

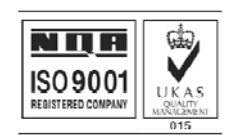

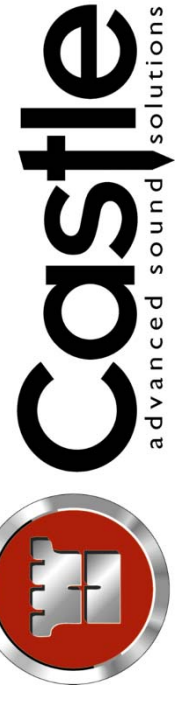

## *Trend Analysis*

If you are using the Excieo in it's single axis mode for monitoring machinery or bearings, then the trend analysis mode is designed to make this task simple and results meaningful. This display can also be used to compare environmental measurements taken in singe-axis mode over multiple measurements

The picture (right) shows a relatively simple trend graph showing a comparison of four separate measurements taken at different times. This means that measurements can be compared no matter when they were taken, providing they are in the same measurement mode and can be compared. A trend analysis like this one can show the deterioration in a component, and will indicate that maintenance is required

## *Dose Calculator*

For conducting Vibration at Work risk assessments, it can often be necessary to combine vibration exposure from various tasks carried out by an employee. This involves calculating the exposure Ai(8) for each task with one formula and then combining them with another formula. This can be time-consuming and there is potential for error.

With the VIBdataPRO Calculator, it is a simple task to take readings from any number of measurements and put them into the table shown (right). This will then calculate the exposure A (8) for each task and will also give the combined daily exposure.

## *Technical system requirements Minimum Hardware*

Pentium® Processor P200+ or compatible 100 MB Free Disk space, 32 MB RAM 1 Free RS232 25pin Serial Communications Port or 1 USB port (with USB to serial adaptor)

## *Ordering information*

PC009 – VIBdataPRO

## *Other Software (see separate sheet)*

PC007 – dBdataPRO Noise Software PC0095 – VIBdataPRO Upgrade PC99 – Additional SoftwareLicence

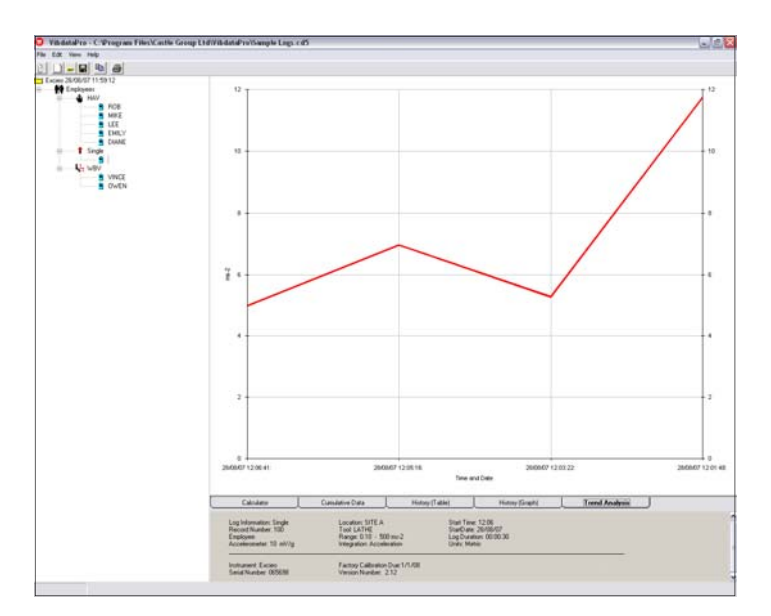

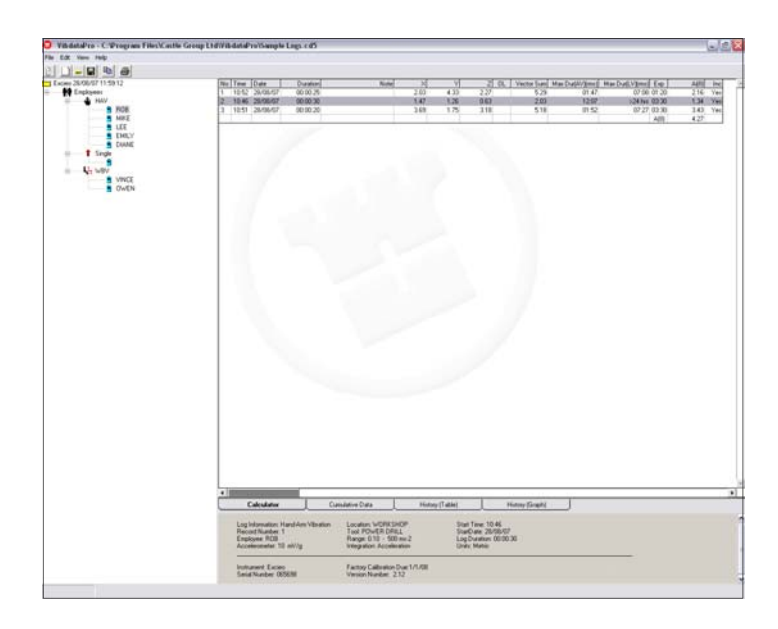

## *Software*

dBdataPRO will work on the following operating systems. Windows 98, NT, ME, XP, 2000 or Vista. If you have an alternative system, please call us to find out.

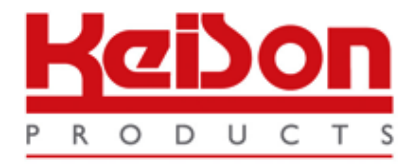

Thank you for reading this data sheet.

For pricing or for further information, please contact us at our UK Office, using the details below.

> **HE UK Office Keison Products, P.O. Box 2124, Chelmsford, Essex, CM1 3UP, England. Tel: +44 (0)330 088 0560 Fax: +44 (0)1245 808399 Email: [sales@keison.co.uk](mailto:info@keison.co.uk)**

Please note - Product designs and specifications are subject to change without notice. The user is responsible for determining the suitability of this product.